Flashexeshell Crack License Keygen (April-2022)

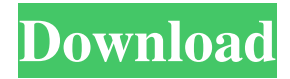

### **Flashexeshell Full Product Key Free X64**

1.Flashexeshell is a light-weight and simple tool. 2.It can convert Flash Projector file from SWF to EXE, EXE to SWF, SWF to EXE, EXE to SWF in one click. 3.It can convert multiple flash projector files to EXE at one time. 4.Flashexeshell support projectors from swf to exe like as flash projector from swf to exe. 5.Flashexeshell supports the function of decrypt SWF, EXE, SWF files. 6.Flashexeshell support convert and encrypt the swf files. 7.Flashexeshell supports password parameter to output exe files. 8.Flashexeshell can generate both swf file and encrypted exe file. 9.It supports multiple languages like English, German, French, Japanese, Chinese, Arabic and many others. 10.Flashexeshell support multiple projectors and swfs file. 11. It is simple and easy to use. RecordPad is a powerful yet easy-to-use recorder that can record and play back audio files in different formats. Its intuitive and user-friendly interface provides a no-fuss way to record voice and music. Krusader is a file manager with an embedded graphical shell. It can be customized with themes and skins. It is known for its highly customizable appearance and for the richness of the feature set. Unlike traditional file managers such as Explorer and Konqueror, Krusader can display previews of files, its applications can be run without starting the whole KDE environment, and it has a built-in file browser (using a file selector based on Konqueror) and a document viewer. FraudScape is a cross-platform application designed to automatically scan eBay auctions for fraudulent items. The program has various features that aid in identifying scam auctions, such as the ability to detect counterfeit items and the ability to show individual auction data. Jreggs is a command-line based reverse shell that works on every version of Windows. You can use it on servers as well as on desktop systems. Jreggs supports all of the common shell features and is secure because it encrypts your data on the local system. Easy2Flash is a cross-platform flash application development toolkit designed specifically for Flash development. It enables you to design and write cross

#### **Flashexeshell Free X64 [2022-Latest]**

When the file.exe is launched, a password is required. The user will enter the right password, after that, the software is allowed to enter a specified destination directory and start the conversion. When the file.exe is launched, a password is required. The user will enter the right password, after that, the software is allowed to enter a specified destination directory and start the conversion. When the project files and files are copied to the specified folder, it will be automatically converted. When the folder is specified, it will be automatically converted. Keystrokes: You can use any keystroke to open the window in the application. Format: You can use the following formats: 1. exe 2. swf 3. swf2exe 4. swf3exe 5. exe2swf 6. exe2swf3exe Please consider adding a text description of what you found on the website. This will help people who want to use the information on your website. Thank you for the information. I have found several issues with the software. They are: 1. The program can't work with files larger than 16-bit. 2.The software only recognizes files created by Flash as plugins. Files created using any other format are ignored. 3. The program does not have a support for \*.smc files or DIVX files. 4. The program creates the "System.nsfp" project file. When creating the project, it automatically hides the other files. This can cause problems when moving the files to a new location on the hard disk. 5. It is not possible to specify files that are already located in the specified directory. 6. When selecting a new directory, it is possible to select a directory that does not exist. 7. When the files are copied to the specified directory, the program will not recognize the files in the original location. 8. The program does not have support for more than 32-bit applications. 9. If a file is selected and this file is empty, the program does not create the.exe or the "System.nsfp" project file. 10. There is no support for more than 1 project. If there are other projects in the folder, the "System.nsfp" project file is created at the default location. 11. The tool does not have support for finding an EXE file. It will always 81e310abbf

## **Flashexeshell PC/Windows**

### **What's New in the?**

Input: Flash Projector file Output: Encrypted project (exe file) Command Line Mode: Pass the flash projector file by parameter Password Protection: Protect the Flash projector file with password Output: Pass the Flash projector file to parameter 1.0 Features: Flashexeshell supports "Flash Projector" protection and "Password" protection. 1.1 Supported Flash Projector file(.swf) format: 1.2 Supported Flash Projector file(.exe) format: 1.3 Supported Microsoft Project format: 1.4.1 Supported Output file name format: 1.4.2 Supported Output file size format: 1.5 Supported Flash projector file format: 1.6 Supported Command line mode: 1.7 Supported Password: 1.8 Supported Encrypted file name: 1.9 Supported Encrypted file size: 2.0 Screenshot Download and install Flashexeshell: Simple installation. Just download the self-extracting installer file, run it and it will extract the contents to the folder. Flash Projector example Run the project in Flash Player (from the flash projector file): Command line parameters: flashexeshell.exe -project flash projectorfile.swf -pwd password example: flashexeshell.exe -project flash projectorfile.swf -pwd 123456 Password protected flash projector file: Run the project in Flash Player (from the password protected flash projector file): Command line parameters: flashexeshell.exe -project flash projectorfile.swf -pwd password -project flash projectortablefile.swf example: flashexeshell.exe -project flash projectorfile.swf -pwd 123456 -project flash projectortablefile.swf Password protected flash projector file with output name and size: 3.0 Limitations 3.1 Flash projector file can't contain the flash 9 files. 3.2 Flash projector file can't contain the flash 8 files. 3.3 The Flash projector file format is not compatible with the exe2swf and swf2exe tools. 4.0 Tips Don't run the project file from command line, run the project file from Flash Player. Don't forget to remove the Flash projector file in Flash Player after use.

# **System Requirements:**

OS: Mac OS X 10.6.8 or later Mac OS X 10.6.8 or later Processor: Intel Core 2 Duo or equivalent; 4 GB RAM Intel Core 2 Duo or equivalent; 4 GB RAM Graphics: 1024 x 768 display resolution 1024 x 768 display resolution Storage: 1 GB available space 1 GB available space Music or video:.mp3 or.aac audio formats, 128 KB-256 KB files .mp3 or.aac audio formats, 128 KB-256 KB files Input device(s):

Related links:

<https://www.rhodiusiran.com/wp-content/uploads/2022/06/esbiwash-1.pdf> [http://sandyssayings.com/wp-content/uploads/2022/06/Ryll\\_Password\\_Generator.pdf](http://sandyssayings.com/wp-content/uploads/2022/06/Ryll_Password_Generator.pdf) [https://maxiwire.com/wp-content/uploads/2022/06/Camersoft\\_Webcam\\_Capture.pdf](https://maxiwire.com/wp-content/uploads/2022/06/Camersoft_Webcam_Capture.pdf) <http://bachelorsthatcook.com/wp-content/uploads/2022/06/ransaxt.pdf> <https://wstcourses.com/wp-content/uploads/2022/06/vaniari.pdf> [http://lovelymms.com/wp-content/uploads/2022/06/Spanish\\_Verbs\\_29.pdf](http://lovelymms.com/wp-content/uploads/2022/06/Spanish_Verbs_29.pdf) <https://www.seacliffapartments.com/wp-content/uploads/2022/06/lerygar.pdf> [https://ddspier.com/wp-content/uploads/2022/06/Audio\\_Stream.pdf](https://ddspier.com/wp-content/uploads/2022/06/Audio_Stream.pdf) <https://dogrywka.pl/wp-content/uploads/2022/06/naswain.pdf> [https://lockdownrank.com/wp-content/uploads/2022/06/Seagate\\_Firmware\\_Repair.pdf](https://lockdownrank.com/wp-content/uploads/2022/06/Seagate_Firmware_Repair.pdf)